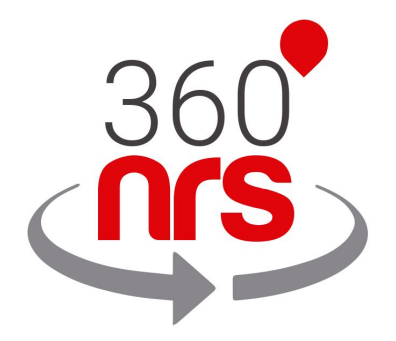

# CONTACT MANAGEMENT

## REST API

*Version 1.0*

Contact and group management using the REST API of 360NRS.

## LATEST CHANGES

Version 1.0 10/07/2018 First version.

## **CONTENTS**

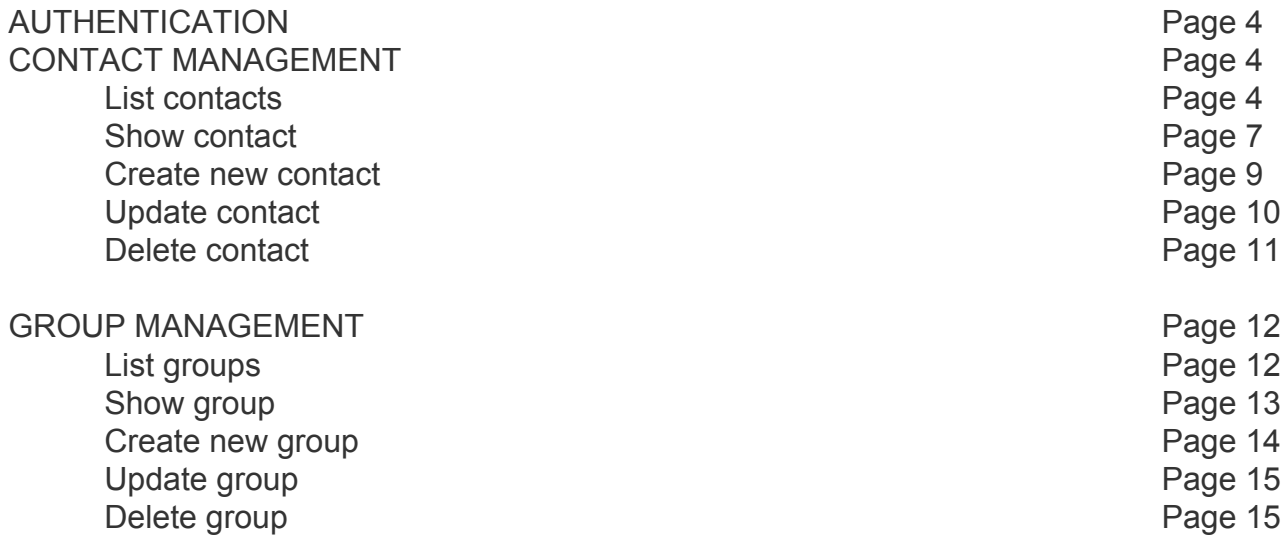

## *AUTENTICACIÓN*

Each request made must include client authorisation in the header of the HTTP request. This will use basic HTTP access authentication.

The authorisation header is constructed by combining the "username:password" string and encoding it in Base64. This string is prefixed by the "Authorization: Basic" string.

For example, for the username "myuser" and password "mypass", the resulting header would be: Authorization: Basic bXl1c2VyOm15cGFzcw==

## *CONTACT MANAGEMENT*

#### LIST CONTACTS

URL:<https://dashboard.360nrs.com/api/rest/contacts> METHOD: **GET**

**FILTERS** 

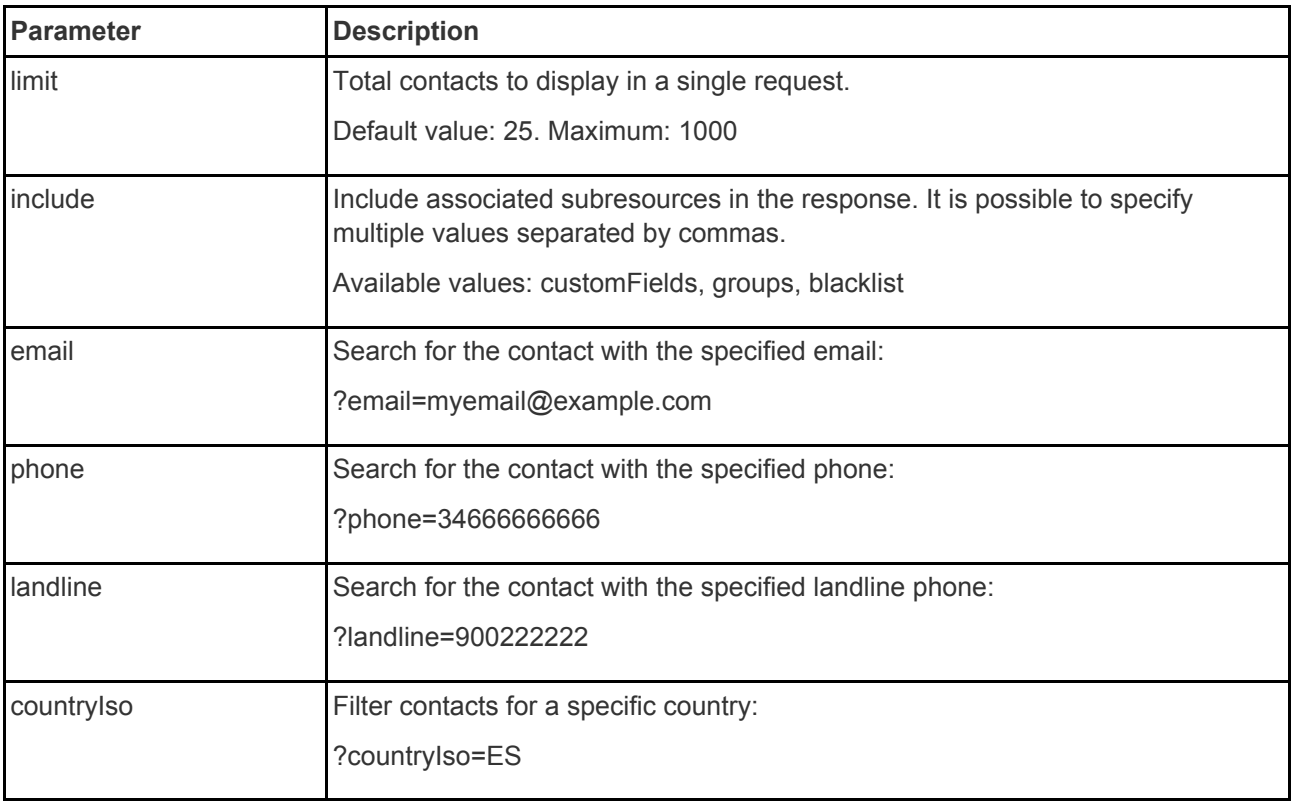

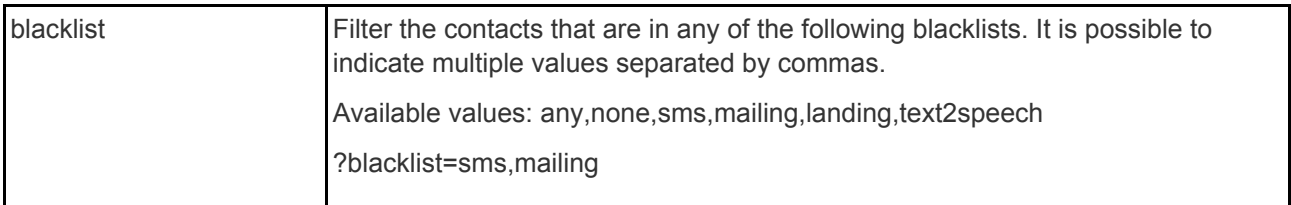

#### EXAMPLE OF BASIC REQUEST

 $curl$  -X GET \ 'https://dashboard.360nrs.com/api/rest/contacts?include=customFields%2Cgroups' \ -H 'Authorization: Basic YOUR\_AUTH\_TOKEN'

```
\overline{\mathcal{E}}"data": [
        {
            "id": 1,
            "email": "email@example.com",
             "phone": "34666666666",
             "countryIso": "ES",
             "landline": "900222222",
            "name": "Name",
             "surname": "Last name",
             "createdAt": "2018-03-13T14:32:25+00:00",
             "updatedAt": "2018-07-04T13:57:09+00:00",
             "customFields": {
                 "data": [
                     {
                          "key": "color",
                         "type": "string",
                         "value": "green"
                     }
                ]
             },
             "groups": {
                 "data": [
                     \{"id": 1,
                         "name": "My Contact List"
                     }
                \Box}
        },
      ...
    \frac{1}{2},
    "meta": {
        "pagination": {
            "total": 100,
            "count": 25,
             "per page": 25,
             "current_page": 1,
             "total_pages": 4,
             "links": {
                 "next":
"https://dashboard.360nrs.com/api/rest/contacts?include=customFields%2Cgroups&page
=2"}
       }
    }
}
```
## DISPLAY CONTACT

#### URL: [https://dashboard.360nrs.com/api/rest/contacts/{ID}](https://dashboard.360nrs.com/api/rest/contacts/%7BID%7D) METHOD: **GET**

#### FILTERS

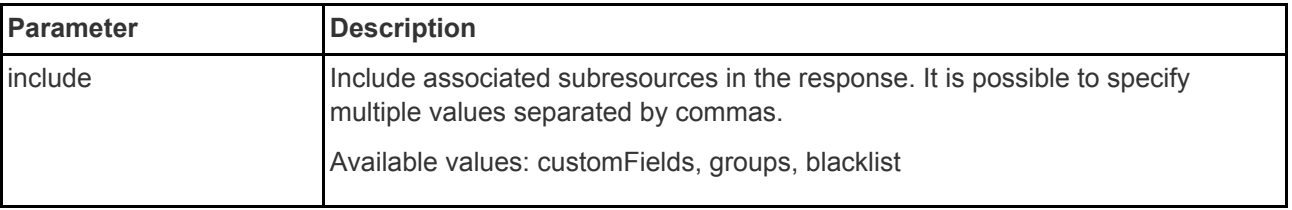

#### EXAMPLE OF BASIC REQUEST

 $curl$  -X GET \ 'https://dashboard.360nrs.com/api/rest/contacts/1?include=customFields%2Cgroups' \ -H 'Authorization: Basic YOUR\_AUTH\_TOKEN'

```
{
   "data": {
       "id": 1,
        "email": "email@example.com",
        "phone": "34666666666",
        "countryIso": "ES",
        "landline": "900222222",
        "name": "Name",
        "surname": "Last name",
        "createdAt": "2018-03-13T14:32:25+00:00",
        "updatedAt": "2018-07-04T13:57:09+00:00",
        "customFields": {
            "data": [
                {
                    "key": "color",
                    "type": "string",
                    "value": "green"
               }
           \Box},
        "groups": {
            "data": [
                {
                    "id": 1,
                    "name": "My Contact List"
               }
           \Box\qquad \}}
}
```
## CREATE NEW CONTACT

#### URL:<https://dashboard.360nrs.com/api/rest/contacts> METHOD: **POST**

#### PARAMETERS

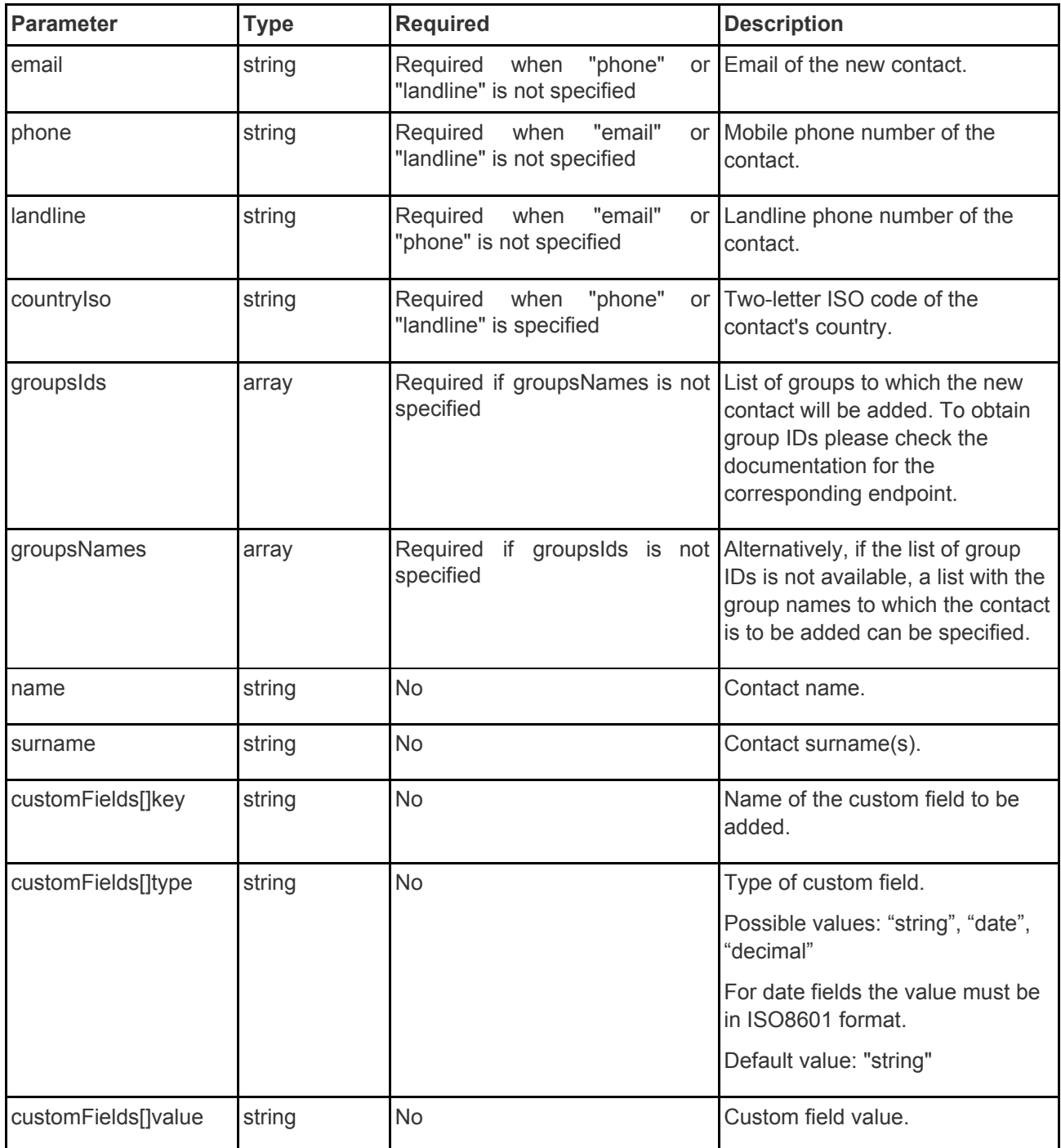

#### EXAMPLE OF BASIC REQUEST

```
curl -X POST \
  https://dashboard.360nrs.com/api/rest/contacts \
  -H 'authorization: Basic YOUR AUTH TOKEN' \
 -H 'content-type: application/json' \
  -d \prime {
      "email": "new.contact@example.com",
      "phone": "3466666666",
      "countryIso": "ES",
      "groupsNames": ["My contact list"],
      "customFields": [
            {
                   "key": "company",
                   "value": "ACME inc."
            }
      ]
}'
```
#### **RESPONSE**

If the request has been successful, it will respond with an HTTP 201 code. The body of the response will include details of the new resource created using the same response format as the single-contact query method.

In case of an error in the request it will respond with an HTTP 422 error code. The body of the response will include details of the error using the following format:

```
{
   "error": {
       "code": 422,
       "description": "The email field is required."
   }
}
```
#### UPDATE CONTACT

URL: [https://dashboard.360nrs.com/api/rest/contacts/{ID}](https://dashboard.360nrs.com/api/rest/contacts/%7BID%7D) METHOD: **PUT**

PARAMETERS This method accepts the same parameters as the method to create a new contact.

#### RESPONSE

If the request has been successful, it will respond with an HTTP 200 code. The body of the response will include details of the new resource created using the same response format as the single-contact query method.

### DELETE CONTACT

#### URL: [https://dashboard.360nrs.com/api/rest/contacts/{ID}](https://dashboard.360nrs.com/api/rest/contacts/%7BID%7D) METHOD: **DELETE**

RESPONSE

If the request has been successful, it will respond with an HTTP 204 code.

## *GROUP MANAGEMENT*

#### GROUP LIST

#### URL:<https://dashboard.360nrs.com/api/rest/groups> METHOD: **GET**

#### FILTERS

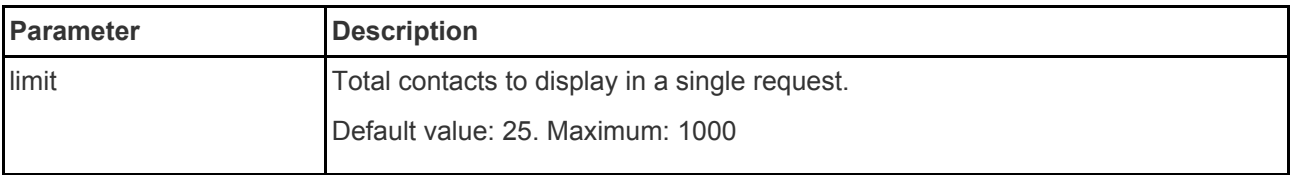

#### EXAMPLE OF BASIC REQUEST

```
curl -X GET \
 https://dashboard.360nrs.com/api/rest/groups \
 -H 'authorization: Basic YOUR AUTH TOKEN' \
```

```
{
    "data": [
        \mathcal{A}"id": 1,
            "name": "My contact list",
        },
      ...
   ],
    "meta": {
        "pagination": {
            "total": 100,
            "count": 25,
            "per_page": 25,
            "current_page": 1,
            "total_pages": 4,
            "links": {
                "next": "https://dashboard.360nrs.com/api/rest/groups?page=2"
            }
       }
   }
}
```
#### SHOW GROUP

```
URL: https://dashboard.360nrs.com/api/rest/groups/{ID}
METHOD: GET
```
EXAMPLE OF BASIC REQUEST

```
curl -X GET \
 https://dashboard.360nrs.com/api/rest/groups/1 \
 -H 'authorization: Basic YOUR AUTH TOKEN' \
```

```
{
    "data": {
        "id": 1,
        "name": "My contact list",
    }
\mathfrak{g}
```
### CREATE NEW GROUP

#### URL:<https://dashboard.360nrs.com/api/rest/groups> METHOD: **POST**

PARAMETERS

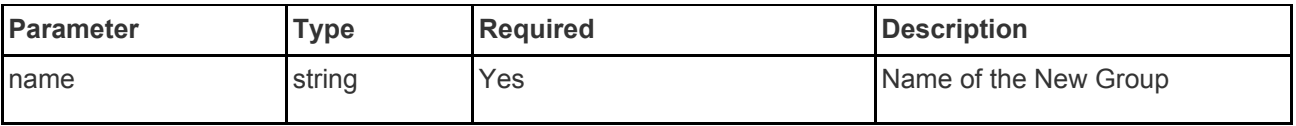

EXAMPLE OF BASIC REQUEST

```
curl -X POST \
 https://dashboard.360nrs.com/api/rest/groups \
 -H 'authorization: Basic YOUR AUTH TOKEN' \
 -H 'content-type: application/json' \
 -d '{
     "name": "My new contact list"
}'
```
#### RESPONSE

If the request has been successful, it will respond with an HTTP 201 code. The body of the response will include details of the new resource created using the same response format as the single-group query method.

In case of an error in the request it will respond with an HTTP 422 error code. The body of the response will include details of the error using the following format:

```
\mathcal{A}"error": {
        "code": 422,
        "description": "The name field is required."
    }
}
```
### UPDATE GROUP

#### URL: [https://dashboard.360nrs.com/api/rest/groups/{ID}](https://dashboard.360nrs.com/api/rest/groups/%7BID%7D) METHOD: **PUT**

PARAMETERS

This method accepts the same parameters as the method to create a new group.

#### RESPONSE

If the request has been successful, it will respond with an HTTP 200 code. The body of the response will include details of the new resource created using the same response format as the single-group query method.

#### DELETE GROUP

URL: [https://dashboard.360nrs.com/api/rest/groups/{ID}](https://dashboard.360nrs.com/api/rest/groups/%7BID%7D) METHOD: **DELETE**

RESPONSE

If the request has been successful, it will respond with an HTTP 204 code.